# БАҒДАРЛАМАНЫ ЖҰМЫСҚА ДАЙЫНДАУДЫҢ НЕГІЗГІ КЕЗЕҢДЕРІ

ОРЫНДАҒАН: АШЕНОВА ЗАКИРА

ҚАЗАҚСТАН ҮШІН «1С: БУХГАЛТЕРИЯ 8.1» КОНФИГУРАЦИЯСЫНДА БУХГАЛТЕРЛІК ЖƏНЕ САЛЫҚТЫҚ ЕСЕПТІ ЖҮРГІЗУ МҮМКІНДІГІ «ЗОДИАК» ЖШС КƏСІПОРНЫ МЫСАЛЫ НЕГІЗІНДЕ ҚАРАСТЫРЫЛАДЫ. АВТОМАТТАНДЫРУ КЕЗЕҢІНДЕ ҰЙЫМ ҚАРЖЫЛЫҚ – ШАРУАШЫЛЫҚ ҚЫЗМЕТТІ ЖҮЗЕГЕ АСЫРДЫ ЖƏНЕ БУХГАЛТЕРЛІК ЕСЕП ШОТТАРЫ БОЙЫНША БАЛАНСЫ БАР.

«ЗОДИАК» ЖШС КОММЕРЦИЯЛЫҚ КƏСІПОРЫН БОЛЫП ТАБЫЛАДЫ ЖƏНЕ ҚЫЗМЕТТІҢ БІРНЕШЕ ТҮРІМЕН АЙНАЛЫСАДЫ: СЕРВИСТІК ҚЫЗМЕТТЕР КӨРСЕТЕДІ, АВТОБӨЛШЕКТЕР САУДАСЫМЕН ЖƏНЕ ЖӨНДЕУ КОМПЛЕ

Кəсіпорын құрылымы бірнеше құрылымдық бөлімшелерден

тұрады: Əкімшілік; Дүкен; Өндірістік цех; ТЖС Токарлық цехы.

 $\bigcap$ 

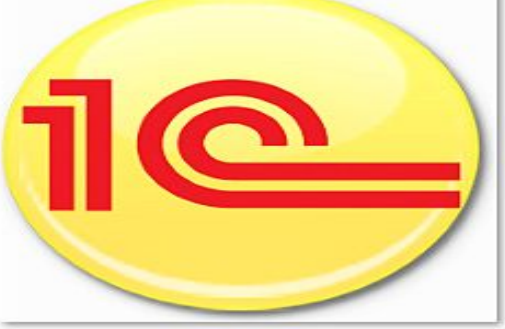

 $1c8n$ 

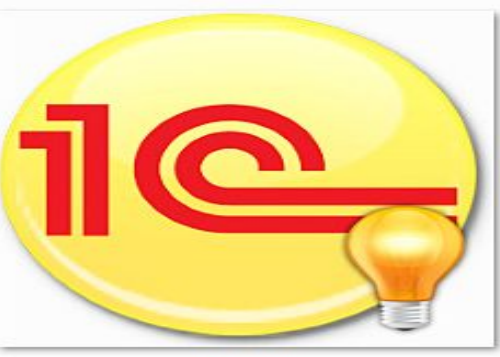

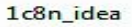

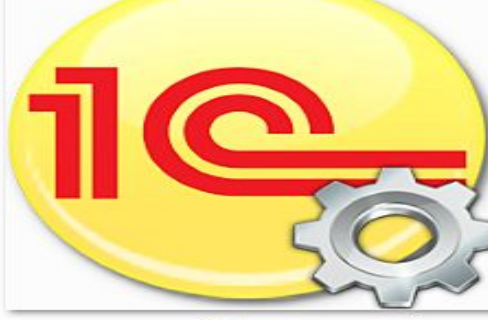

 $1c8n_c$ cfg

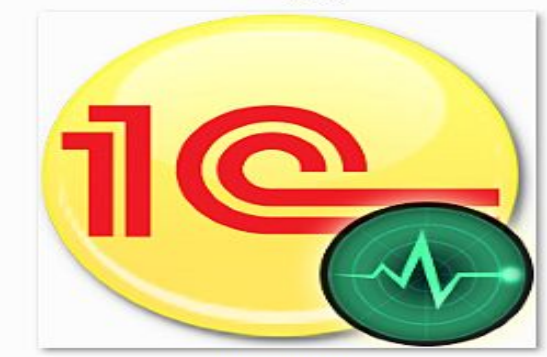

1c8n mon

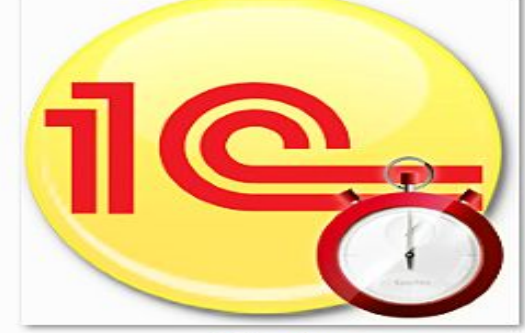

 $1c8n$  dbg

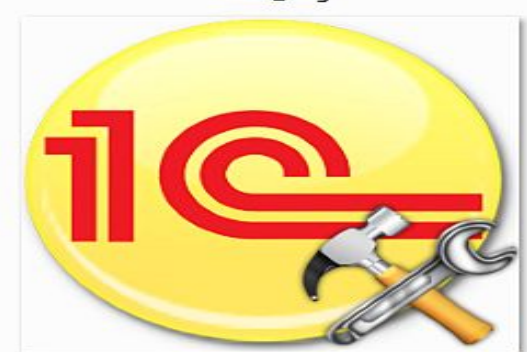

1c8n tls

КƏСІПОРЫННЫҢ ҚЫЗМЕТКЕРЛЕРІНЕ ЕҢБЕКАҚЫ ТӨЛЕУ ОРНАТЫЛҒАН ОКЛАД КӨЛЕМІМЕН ЖҮЗЕГЕ АСЫРЫЛАДЫ. СОНЫМЕН ҚАТАР, ƏР ТҮРЛІ ҚОСЫМША ТӨЛЕМДЕР БОЛУЫ МҮМКІН, МЫСАЛЫ СЫЙАҚЫ, БАСҚАЛАЙ ҚОСЫМША ТӨЛЕМДЕР ЖƏНЕ Т.Б.

 $\bigcap$ 

*•Ақша қаржылары есебі*  •Зодиак ұйымының екі кассасы бар: •Негізгі касса-есеп валютасы теңге •Касса (валюталық) – есеп валютасы ресей рублі

a Сонымен қатар қолма – қолсыз ақша қаржылары үшін екі есеп айырысу шоттары ашылған:

- •№ 004581450 ТуранАлем Банкінде, есеп валютасы теңге
- •№ 09854870 Альянс Банкінде, есеп валютасы ресей рублі *ҚҚС жəне корпоративтік салық*
- «Зодиак» ЖШС корпоративті табыс салығы мен қосылған құн салығын төлеуші болып табылады. ҚҚС есепке енгізу жағдайында үйлесімді əдіс қолданылады, ҚҚС бойынша арация салық комитетіне тоқсанына бір рет көрсетіледі.

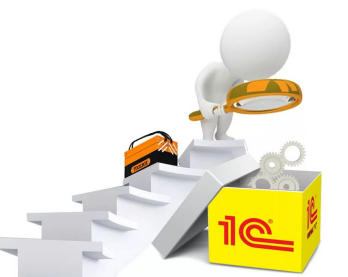

#### *•ТМҚ есептеу тəсілдері*

 $\sum$ 

•Кəсіпорын қоймасындағы ТМҚ есебі сандық – сомалық көрсеткіште жүргізіледі. Шикізат пен материалдардың өзіндік құнын бағалау жалпы кəсіпорын бойынша орташа өлшемді əдіс бойынша жүзеге асырылады. Тауарлар, дайын өнім сияқты ТМҚ басқа түрлерінің өзіндік құны ФИФО əдісі арқылы есептелінеді.

*•Сатып алушы мен тапсырысшылармен өзара есеп айырысулар* 

•Сатып алушы мен тапсырысшылармен өзара есеп айырысулар келісім – шарт бойынша, əр бір контрагентті бөлек қарастырып жүргізіледі.

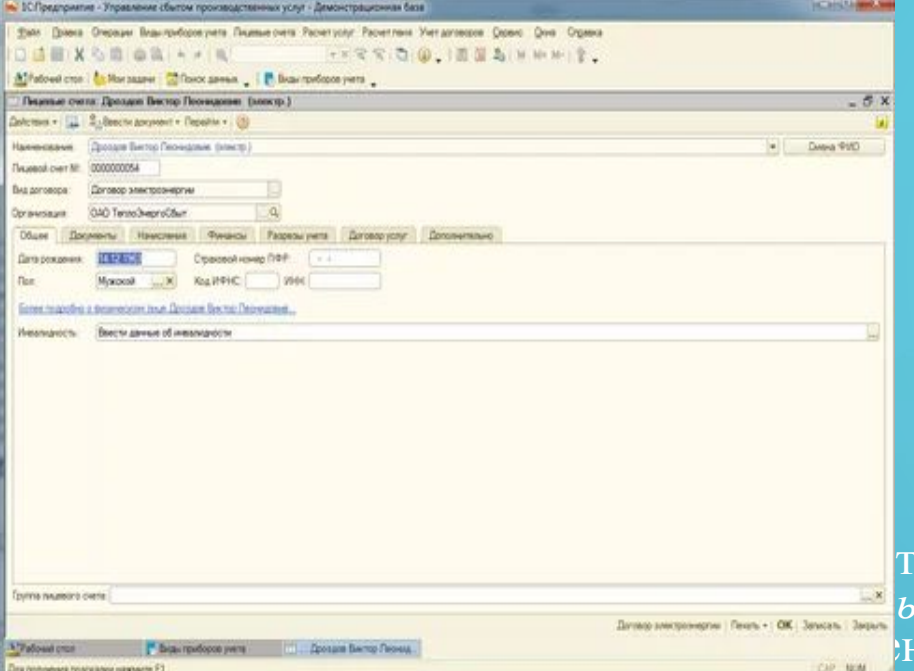

#### жіберген кезде бірінші ретті толтыруды жүргізу ұсынылады, сонымен қатар *іқ базаны жаңарту* арнайы өңдемесін қолдану ұсынылады, форма автоматты жұмыстың бірінші сатысында орындауға ұсынылатын қызметтер

 $\text{CMIATTAMACBHdH} \text{TYpdA}\text{L}.$ 

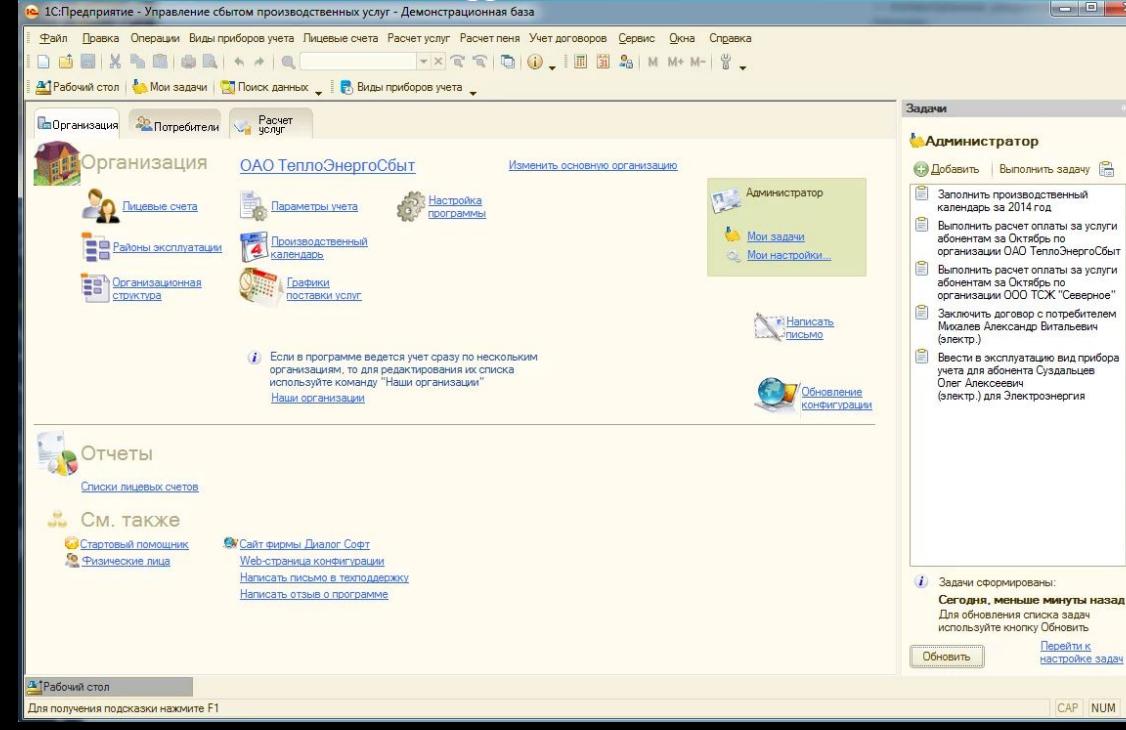

<u>•Акпаратиясы ордың виды производственны</u>х рокустивных рокустивных рокустивных разней орды деп в экономика в советных разней орды. В экономика орды в экономика советных разней при в экономика советных разней при в эконом ПАРАДА ҚАЛАНАДА ҚАЛАНАДА ұйым есеп жазанықтамасының балықтамасының балықтамасының банк және касса оның банк және касса **– Валютан жылы ашуға болады. Бірінші ж**іберу кезінде *Валюта* анықтамасы екі валютадан тұрады, бұл

 $\bigcap$ 

•Əр бір ұйым бойынша мəліметтерді енгізу үшін *Ұйымдар* анқытамасы арналған, оны *Кəсіпорын – Ұйымдар* мəзірі арқылы ашуға болады. *Ұйымдар* анқытамасын бірінші жібергенде ол негізгі ретінде орнатылған «Біздің ұйым» деген бір ұйымнан тұрады. Жұмыстың бірінші сатысында анықтаманың бұл элементін ашып, оған ұйым бойынша ақапаратты енгізу маңызды болып табылады.

*•Ұйымдар* анықытамасында келесі негізгі мəндер көрсетіледі: РНН, КБЕ, Салық Комитеті, негізгі банктік шот, ҚҚС бойынша есеп беру куəлігі. «Байланыс ақпараты» бет-белгіде ұйымның заңды, пошталық мекен – жайы бойынша, электронды мекен – жай, жəне ұйымның байланыс телефондары көрсетіледі. «Кодтар» анықтамасында көрсетілген мəліметтер құжаттың баспа формасында жəне есепте көрсетіледі. Егер ұйымның *Контрагенттер* анықтамасындағы *Контрагенттер* жолында «Басқалай» бет-белгідегі филиалы болса, онда филиалдарда онымен есеп айырысуда ұйымды идентификациялайтын мəндер алынады. *Бас ұйым* жолында өзіндік заңды

тұлға болып табылмайтын филиалдар, өкілдіктер үшін арналған.

#### *•«Басқалай өңдемелер» тобы*

 $\bigcap$ 

 $\bigcap$ 

*•Құжатты ашқанда күнге жайғасым –* егер бұл деректемелері бойынша осы жалауды орнатса, пайдаланушы жаңа құжат жасағанда, курсор автоматты түрде «Күн» жолында жайғасады.

*•Валюта мəліметтерінсіз есепті құрастыру* – егер бұл белгі деректемелер орнатылса, онда «Валюталық» белгісі орнатылған бухгалтерлік есеп шоттары бойынша барлық есептерді ақпараттар валюта көрсетілімінсіз көрсетіледі.

### *«ҚҰЖАТТАР МЕН АНЫҚТАМАЛАРДА НЕГІЗГІ МƏНДЕР» ТОБЫ:*

*Жаңасын енгізген кезде операция түрлерін сұрау –* деректемелер бойынша осы жалау орнатылса, онда жаңа құжаттарды жасау кезінде операцияның нақты түрі сұрастырылады; *Салықтық есепте құжаттарды көрсетпеу* – бұл белгіні орнату кезінде кіріс жəне шығыс бөлігін құратын барлық құжаттарда «Салықтық есепте көрсету» белгісі айырылады; *Өзара есептесудің негізгі валютасы* - берілген пайдаланушы енгізетін контрагенттермен келісім – шарттың валютасы;*Классификаторға өлшемнің негізгі бірлігі* – өлшем бірлігі жаңа жазбаларды енгізген кезде *Номенклатура* анықтамасына өздігінен енгізіледі; *Негізгі ұйым* - жаңа құжаттар құрылатын ұйым;*Акциздің негізгі мөлшерлемесі* – ТМҚ өткізу бойынша құжаттарда акциздің негізгі мөлшерлемесі;*Негізгі касса* – жаңа касса құжатын құру кезінде орнатылтан касса;

*ҚҚС негізгі мөлшерлемесіі* - жаңа жазбаларды енгізген кезде *Номенклатура* анықтамасына өздігінен енгізілетін ҚҚС мөлшерлемесі; *Ұйымның негізгі бөлімшесі* – *Бөлімше* мөлшерлемесі кездесетін жаңа құрылған құжаттарда орнатылатын ұйым бөлімшесі*;Айналымның негізгі түрі* – ҚҚС есептегенде айналым түрі;*Акцизделетін операциялардың негізгі түрі -* ТМҚ өткізу құжаттарында акциз декларациясында нақты көрсетілуге арналған акциз бойынша операциялардың негізгі түрі;*Өткізу операциялары негізгі түрі* – өткізу құжаттарында қойылатын өткізу операцияларының негізгі түрі;*Акцизделетін ТМҚ негізгі түрі – Номенклатура* анықтамасының жаңа элементтері үшін орнатылатын акцизделетін ТМҚ түрі;*ҚҚС үшін түсудің негізгі түрі*  есептелетін ҚҚС негізгі түрі;*Негізгі жауапты түлға* – құжатта шаруашылық операцияның аяқталуына жауапты тұлға ретінде көрсетілетін ұйым жұмысшысы;*Негізгі қойма* - Қорлардың келуі мен қозғалысы операция. көрсететін құжаттарда көрсетілетін сақтау орны; *Сату бағасының негізгі түрі* – сату бойынша жаңа құжаттарда қолданылатын номенклатура құнының түрі.<br>При

### *«ҚЫЗМЕТТЕР ПАНЕЛІ» ТОБЫ:*

*Қызметтер панелін көрсету –* бұл белігін орнатуда бағдарламаны қосқанда қызметтер панелі əрқашан көрсетіледі;

*Жабу кезінде растауды сұрау –* бұл белгі бағдарламаны жапқанда ағымдағы ақпарттық базаны жабу/жаппау туралы растау мəлімдемесі шығу үшін орнатылады.

*Корреспонденциялық шоттарды бақылау* - корреспонденциялық шоттарды бақылау үшін орнатылады.

*Есептің басталған енгізілген күні* – есепті кезеңнің басталу күні ретінде орнатылатын күн.

*Көрсеткіштер файлдарының негізгі тізімдемесі*– сыртқы файлдар сақталынатын тізімдеменің аты.

*Құжаттарда есеп шоттарын көрсету* – барлық құжаттарда бұл белгіні орнатқанда, «Есеп шоттарын Көрсету/Жасыру» бағытымен айырылады.

*Жүргізу кезінде қозғалысты көрсету* – егер бұл белгі орнатылса, құжатты жүргізгеннен кейін барлық регистерлер бойынша осы құжаттық қозғалысы көрсетіледі.

*Барлық ұйым бойынша есеп* – бұл жалауды орнатқанда, Ұйымдар анықтамасында құрылған барлық ұйымдар есебін жүргізуге мүмкіндік береді.

# **ЕСЕП САЯСАТЫ «БУХГАЛТЕРЛІК ЕСЕП»**

**Д** Рабочий стол

Для получения подсказки нажмите F1

•Бухгалтерлік есептің есеп саясаты мəліметтерін толтыру үшін *Кəсіпорын – Есеп саясаты – Есеп саясаты (бухгалтерлік есеп)* мəзірін таңдау керек.

•Есеп саясаты туралы жаңа жазба енгізу кезінде кезеңді көрсету керек – берліген есеп саясаты қолданылатын жылдың басталу күнін көрсетілуі керек. Өндірістік қызметпен айналысатын ұйым үшін есеп саясатында бухгалтерлік есепті, өндірістің өзіндік құнын есептеу əдісін бөлім мен шек бойынша көрсету керек.

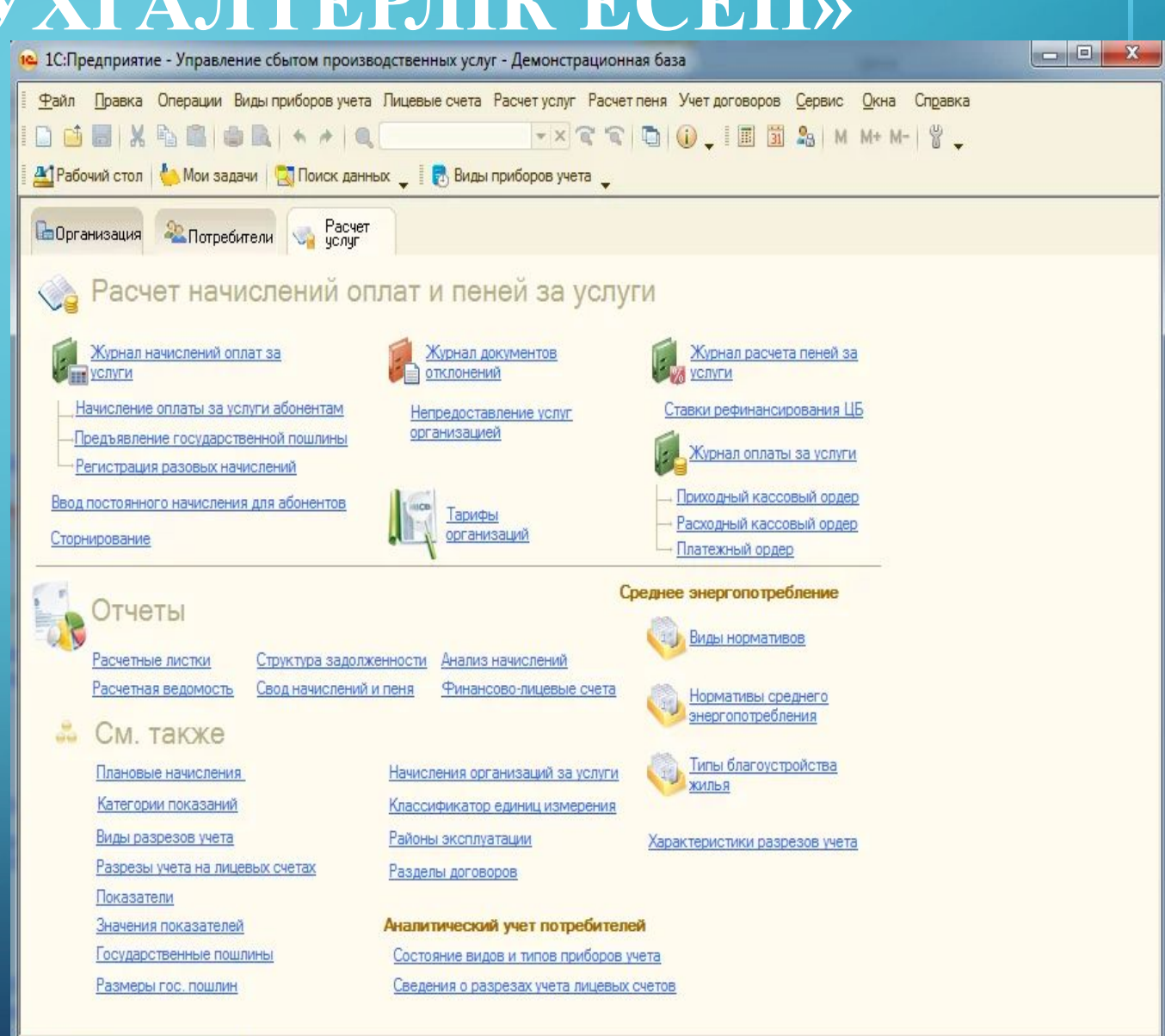

# **ЕСЕП САЯСАТЫ (ПЕРСОНАЛ БОЙЫНША)**

Қазақстан үшін «1С:Бухгалтерия 8.1» конфигурациясында қызметкерлердің құрамы қозғалыс есебін жұмысшылар есебін бір жұмыс орны бойынша жəне қосарлау арқылы жүргізуге болады. Сонымен қатар есепті жұмысшылардың табельдік нөмірі жəне табельдік номір есебінсіз жүргізуге болады. Есеп саясатын қызметкерлер құрамы есебіне бейімдеу үшін *Кəсіпорын – Есеп саясаты – Есеп саясаты (қызметкерлер құрамы бойынша)* мəзірін ашу керек.

 $\bigcap$ 

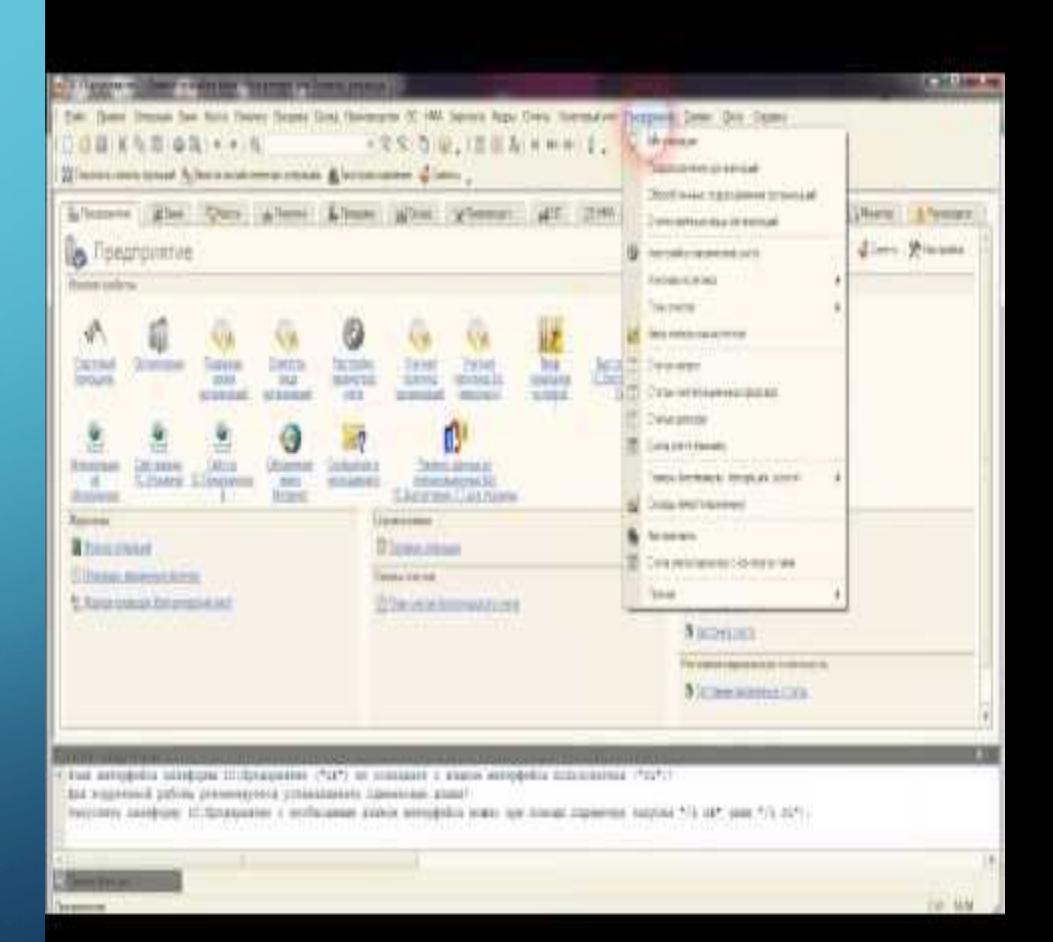

### **ШОТТАР БОЙЫНША БАҒАМДЫҚ АЙЫРМАНЫ ЕСЕПТЕУДІ ОРНАТУ**

«Валюталық құралдарды қайта бағалау» операциясымен алғашқы құжаттарды жəне *Айдың жабылуы* құжатын жүргізген кезде бағдарлама автоматты түрде бағамдық айырма бойынша проводкалар құрады. Егер ұйымда шоттағы валюта сомаларына қайта бағалау жүргізу қажеттігі болмаса, алғашқы құжаттарды жүргізу кезінде *Қайта бағалаудың ерекше тəртібі бар шоттар* регистрін толтыру қажет. Бұл регистрде орнатылған мойындау əдісіне сəйкес қайта есептелетін барлық шоттар көрсетіледі:

*Есептемеу*– шоттар бойынша қалдықтар қайта бағаланбайды.

*Регламентті* – валюталық қалдық бойынша қайта бағалау тек Айдың жабылуы құжаты арқылы жүзеге асырылады.

*Операциялар бойынша*– валюталық қалдықтарды бағалау тек алғашқы құжаттар арқылы жүзеге асырылады. «Валюталық құралдарды қайта бағалау (БЕ)» операциясында *Айдың жабылуы* құжаты қатыспайды.

Бағамдық айырмашылықты көрсету әдісі мәліметтер регистрінде бухгалтерлік, салықтық есеп шоттары туралы, аналитикалық есеп объектілері туралы мəліметтер сақталынады.

#### **ТАУАРЛЫ – МАТЕРИАЛДЫҚ ҚОРЛАР ПАРАМЕТРЛЕРІ ӨҢДЕМЕСІ**

Конфигурациямен жұмыстың бірінші сатысында қорларды бағалау əдісін көрсету керек, бұл – тауарларғ материалдар, дайын өнімді түсіру жəне шығару кезінде құнын бағалау əдісі.Қорларды бағалау əдісін көрсету үшін *Кəсіпорын – Қорды бағалау əдісі* мəзірін ашу керек. Конфигурацияда қорларды бағалаудың үш əдісі қарастырылған:

 $\sum$ 

 $\bigcap$ 

 $\bigcap$ 

46 O

# **ТИПТІК ШОТТАР ЖОСПАРЫ**

Шоттар жоспары барлық ұйымдар үшін біркелкі болып келеді.

Бухгалтерлік есептің шоттар жоспарын қарау үшін *Кəсіпорын – Шоттар жоспары – Типтік шоттар жоспары* мəзірін басу керек. Шоттар жоспары жазбалар тізімінен тұрады, оның əр қайсысы сипаттамалармен сипатталады:

- Бағыт белгісі;
- Код;

 $\sum$ 

- Атау;
- Бағыныш;
- шот түрі ;
- Проводкада қолданылуы;

- Валюталық жəне сандық есеп белгілері;

- аналитикалық есепті жүргізу.

## **САЛЫҚ ЕСЕБІНІҢ ШОТТАР ЖОСПАРЫ**

- Шоттар жоспары шаруашылық операцияларды салықтық есепте көрсету үшін қолданылады. Сонымен қатар, берілген шоттар жоспары нақты жəне уақытша айырмашылықтар есебі үшін қолданылады.
- Салықтық есептің шоттар жоспары шоттар құрылымы мен орнатылған сипатына байланысты бухгалтерлік есептің шоттар жоспарына ұқсас. Бұл бухгалтерлік жəне салықтық есеп мəліметтерін сəйкестендіруді оңайлатады.
- Салық есебінің шоттар жоспарын *Кəсіпорын Шоттар жоспары Салық есебінің шоттар жоспары* мəзірі арқылы ашуға болады.
- •Салық жəне бухгалтерлік есеп шоттар жоспарының арасындағы айырмашылықтар келесілер:
- •- салық есебінің барлық шоттары баланстан тыс болып табылады, яғни салық есебінде проводкалар корреспонденциялық шоттарсыз бола алады.
- •- салық есебінің шоттар жоспарында Н4010 «мүлік, жұмыс, қызмет, құқықтық келуі мен кетуі» шоты бар.
- •- табыс салығына əсер етпейтін есеп шот объектілері жоқ.

 $\sum$ 

 $\bigcap$ 

# **ШОТТАР БОЙЫНША АЛҒАШҚЫ ҚАЛДЫҚТЫ ЕНГІЗУ**

Ұйым есепті жүргізе бастау күнін анықтауы керек. Есепті жүргізуді жылғы, тоқсан, ай басынан бастау ұсынылады. Бастапқы қалдықты енгізу күні алдыңғы жылдың ең соңғы календарлық күні болу қажет.

Кіріс қалдықты енгізу үшін *Операция* құжаты қолданылады.

Бухгалтерлік есеп шоттар қалдықтарын енгізу кезінде корреспонденциялық шот ретінде субшоты жоқ «000» қосымша шоты қолданылады. Шоттар бойынша қалдықтар келесі қағидаттар бойынша енгізіледі: егер шот бойынша қалдық дебеттік болса, онда қалдықты енгізген кезде «ДТ шоты» жолында бізге қажетті шотты таңдаймыз, ал «КТ шоты» жолына «000» шотын таңдаймыз.

## **ЖЕКЕ ТҰЛҒАЛАР АНЫҚТАМАСЫ**

Кəсіпорынның жеке тұлғалары туралы ақпарат *Жеке тұлғалар* анықтамасында сақталады. Анықтаманы *Еңбекақы – Жеке тұлғалар* мəзірі арқылы ашуға болады.

 $\bigcap$ 

Жеке тұлғалар бойынша ақпаратты оңай табу жəне қарау үшін анықтамадағы жазбаларды құрылымдауға болады. Мысалы, жеке тұлғалар туралы ақпаратты қызметкерлер жасайтын бөлімдер бойынша құрылымдауға болады.

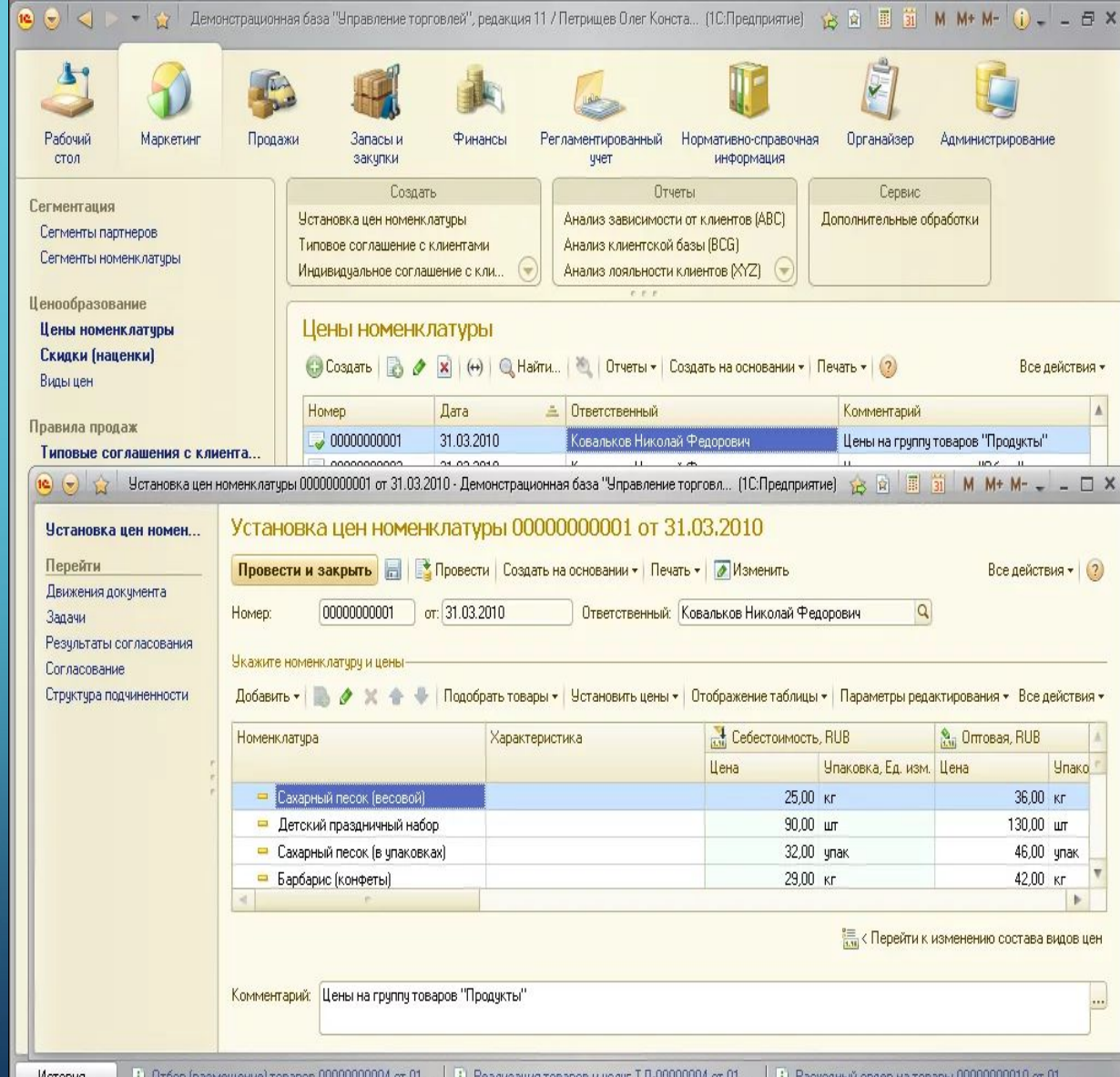

#### ЖЕКЕ ТҰЛҒАЛАР АНЫҚТАМАСЫ КЕЛЕСІ ДЕРЕКТЕМЕЛЕРДЕН ТҰРАДЫ:

Аты – анықтама элементі атауы, бұл жолда қызметкердің аты, жөні жəне фамилиясын, сонымен қатар қызметкерді тез табуға көмектесетін қосымша ақпарларды көрсетуге болады. «Аты» жолында көрсетілетін ақпарат бір фамилиялы немес бір аттыларды айыруға мүмкіндік береді;

Аты – жөні, тегі – бұл деректемеде жеке тұлғаның аты, жөні, тегі көрсетіледі. Бұл деректеме кезеңдік болып табылады. Бұл деректеменің жұмыс істеу уақытын *«Дəлірек»*түймесін басу арқылы жүзеге асыруға болады, деректеменің тарихын *«Тарих»* түймесін басу арқылы жүзеге асыруға болады.

«Жалпы» бет-белгісінде барлық негізгі жеке мəліметтер толтырылады: РНН, СИК, зейнетақы қоры, туылған күні, жынысы жəне т.б, сонымен қатар мүгедектік туралы жəне ҰОС мүгедектері туралы ақпарат көрсетіледі.

«Қосымша ақпарат» бет-белгісінде келесі ақпарат көрсетіледі: еңбекақы аударған уақытта карт. Шоты туралы ақпарат, мекен – жай, телефон сияқты байланыс ақпараты.

# НАЗАРЛАРЫҢЫЗҒА РАХМЕТ!!!

 $\sum$ 

 $\bigcap$ 

 $\bigcap$ 

10 O